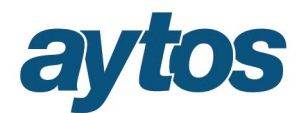

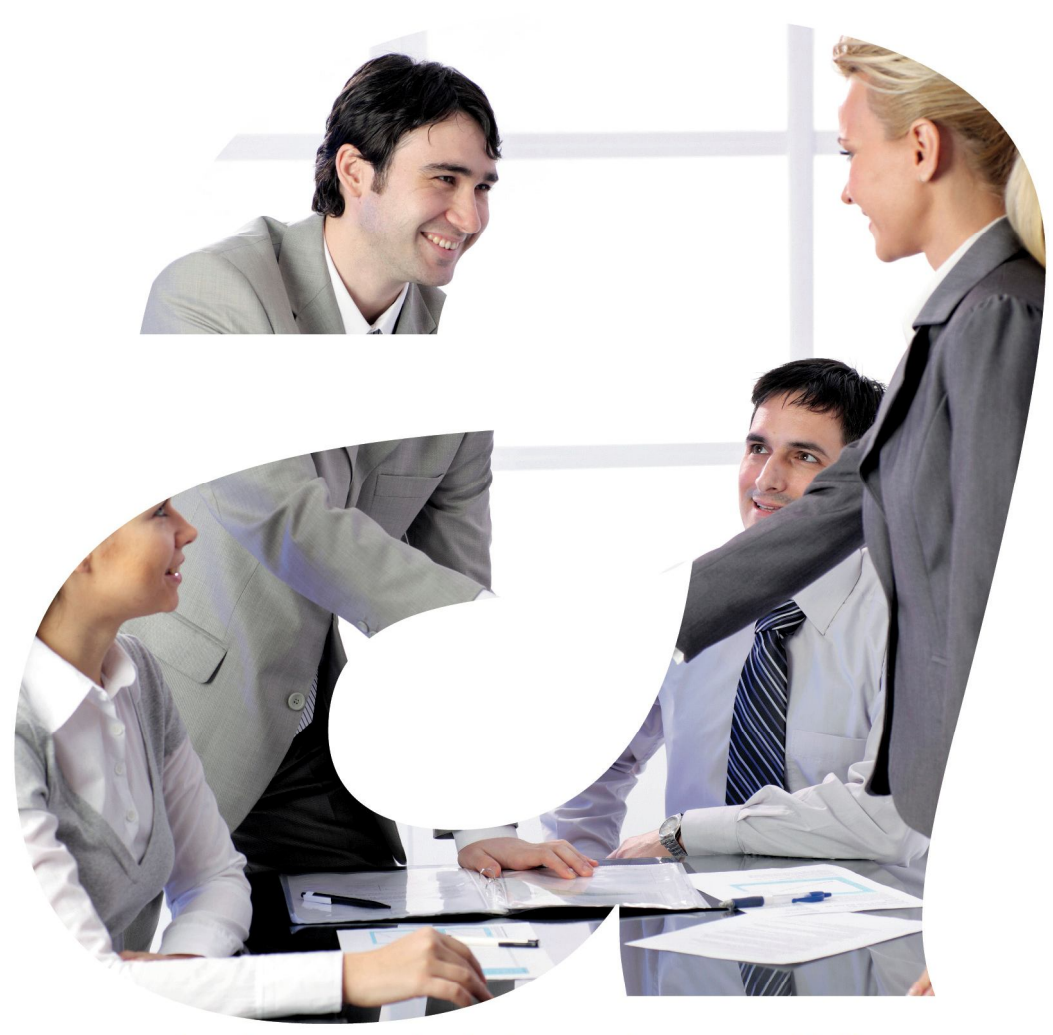

# soluciones administraciones públicas

# **SICALWIN**

Versión 8.00 **Proceso de Activación Plan Contable**

# aytos

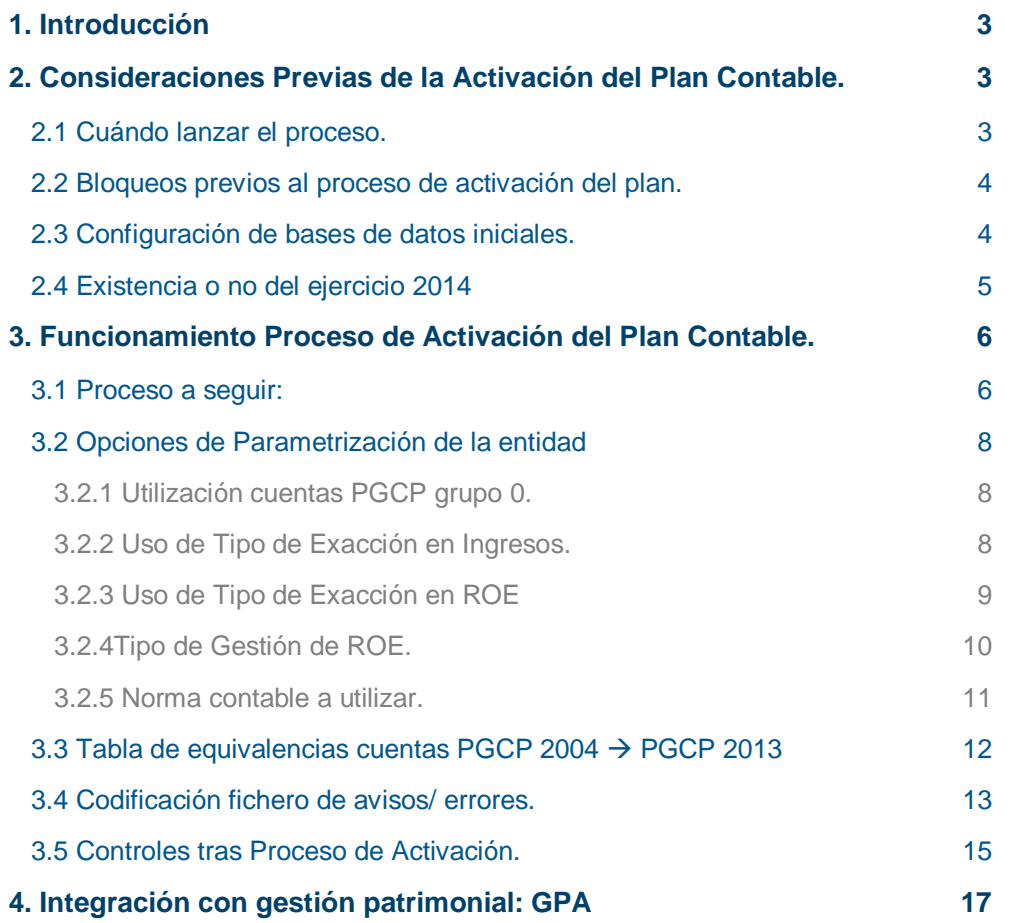

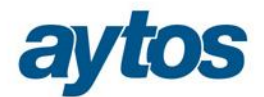

# 1. Introducción

En este manual se va a describir el funcionamiento del Proceso de Activación del Plan Contable disponible en la versión 8.00 de Sicalwin que convertirá todas las tablas básicas de configuración inicial al Nuevo Plan Contable y a la Nueva Instrucción de Contabilidad atendiendo a la Orden HAP/1781/2013, de 20 de Septiembre, que aprueba la instrucción de Modelo Normal de Contabilidad, y a la Orden HAP/1782/2013, que aprueba la instrucción del Modelo Básico y Simplificado.

Es importante leer TODO el documento antes de realizar la Activación del Nuevo Plan Contable en el ejercicio 2015.

En el ejercicio 2015 no se podrá grabar ninguna operación ni asiento hasta no tener realizado el proceso que se explica en este documento, salvo la elaboración del presupuesto 2015.

Este proceso de Activación del Plan 2015 modificará todas las tablas necesarias para su adaptación a la nueva instrucción contable y el nuevo plan.

Las normas contables afectadas por las ordenes HAP/1781/2013 y HAP/1781/2013, son las normas contables: Normal, Simplificada y Básica (cambios de formato). Por tanto, sólo será obligatorio realizar el Proceso de Activación del Plan Contable de forma previa a la grabación de operaciones contables en el ejercicio 2015, en el caso de que la entidad trabaje con Norma Normal o Simplificada.

Para el resto de entidades que se enumeran a continuación no será necesario realizar el Proceso de Activación del Plan Contable en el ejercicio 2015:

- Norma Foral
- Norma Básica
- Entidades que no tienen la consideración de Entidades Locales, como puede ocurrir con Universidades Públicas.

# 2. Consideraciones Previas de la Activación del Plan Contable.

### **2.1 Cuándo lanzar el proceso.**

El proceso de Activación del Nuevo Plan sólo se podrá realizar en la versión 8.00 o posteriores, una vez creada la base de datos del ejercicio 2015 y traspasadas todas las tablas en la Preparación del Ejercicio siguiente, tras haber efectuado la conversión del presupuesto a la Nueva Estructura aprobada por la Orden HAP/419/2014 de 14 de Marzo.

A parte de lo anterior, el proceso sólo se podrá ejecutar si la base de datos no tiene ningún apunte/ operación contable grabada. En cualquier caso, se controlará en SicalWin que ninguna entidad con Norma Normal y Simplificada pueda grabar operaciones en el ejercicio 2015, sin haber realizado previamente el Proceso de Activación del Plan.

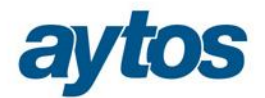

Si alguna entidad hubiera creado el ejercicio 2015 con una versión anterior a la versión 8.00 (algo poco probable pues hay controles en SicalWin que impiden hacerlo desde las versiones generadas en Mayo 2014) y hubiera grabado operaciones en el 2015 con una versión no adaptada a la Orden de Cambio de Estructura Presupuestaria (Orden HAP/419/2014) y a la Ordenes de nueva Instrucción de Contabilidad (Orden HAP/1781/2013 y HAP/1782/2013), SicalWin no permitirá lanzar el proceso de Activación del Nuevo Plan en este tipo de entidades que ya tuvieran operaciones grabadas. Por tanto, en este caso, la entidad tendrá la obligación de eliminar la base de datos correspondiente al ejercicio 2015 en el que estará trabajando con una estructura presupuestaria que no está adaptada a la nueva clasificación por programa y en el que habrá utilizado el Plan Contable del 2004 que no es de aplicación a partir del 2015.

# **2.2 Bloqueos previos al proceso de activación del plan.**

Sicalwin no permitirá grabar ningún tipo de asiento u operación en el ejercicio 2015, hasta que la entidad no haya realizado el Proceso de Activación del Nuevo Plan Contable. De forma previa a la Activación del Plan Contable, únicamente se permitirá la elaboración del presupuesto, el mantenimiento de terceros…

Por consiguiente, antes de esta activación, en 2015 todos los procesos aparecerán bloqueados, excepto los que no tengan nada que ver con el nuevo plan contable (Terceros, Elaboración del ppto, ....).

Al terminar el proceso de activación del plan contable se almacenará una marca en la aplicación, para de esta forma desbloquear la grabación de asientos y operaciones y poder dejar constancia de que el proceso ya ha sido realizado.

El proceso de Activación sólo se lanzará una vez y no se permitirá volver a ejecutarlo, ni se podrán deshacer los cambios efectuados por el mismo. Tampoco se permitirá modificar las opciones de parametrización seleccionadas al ejecutar el proceso, que posteriormente detallaremos.

Por los motivos anteriores, recomendamos que la entidad realice una copia de seguridad de la base de datos del ejercicio 2015 de forma previa a la realización del Proceso de Activación del Plan Contable.

# **2.3 Configuración de bases de datos iniciales.**

El Proceso de Activación del Plan Contable adaptará las tablas básicas de SicalWin a la Nueva Instrucción de Contabilidad y al Plan Contable adaptado a la Administración Local , atendiendo a la siguiente normativa:

- Orden HAP/1781/2013 Norma Normal
- Orden HAP/1782/2013 Norma Simplificada
- Tabla de equivalencias entre cuentas del Plan General de Contabilidad Pública adaptado a la Administración Local de 2004 y 2013
- Relación de Clasificaciones Económicas de Gastos y cuentas PGCPAL2013
- Relación de Clasificaciones Económicas de Ingresos y cuentas PGCPAL2013

En lo que respecta a las equivalencias de cuentas PGCPAL y cuentas asociadas a clasificaciones económicas, nos basamos en la información publicada por la IGAE, que se puede consultar en el siguiente enlace:

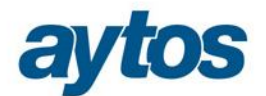

http://www.oficinavirtual.pap.minhap.gob.es/sitios/oficinavirtual/es-ES/ContabilidadPublicaLocal/Paginas/GuiaAperturaContabilidad2006.aspx

La instalación de la versión 8.00 de SicalWin actualizará las bases de datos iniciales para cada una de las normas contables a utilizar y configurará las tablas afectadas en función de estas equivalencias publicadas por la IGAE. Las principales tablas básicas que se verán afectadas por estos cambios serán:

- Tabla de Operaciones
- Tabla de Plan General de Contabilidad
- Tabla de Clasificaciones
- Tabla de equivalencia de cuentas PGCP2004  $\rightarrow$  PGCP2013

Estas bases de datos iniciales serán utilizadas por el Proceso de Activación del Plan Contable de SicalWin y permitirán convertir al nuevo PGCPAL e Instrucción Contable las cuentas enlazadas a las clasificaciones económicas y los planes de cuentas específicos de cada entidad local.

# **2.4 Existencia o no del ejercicio 2014**

El funcionamiento del Proceso de Activación del Plan Contable, será diferente si se trata de una nueva entidad que comienza a trabajar en el ejercicio 2015 y para la que, por tanto, no existe ejercicio anterior.

Para aquellos casos en los que la entidad comience a trabajar en el ejercicio 2015, la funcionalidad del proceso cambiará en los siguientes aspectos:

- Al entrar en SicalWin se obligará a realizar el Proceso de Activación del Plan, de forma previa a la configuración de las Opciones de Instalación.
- En el formulario del Proceso de Activación del Plan Contable será obligatorio seleccionar la norma contable a utilizar.
- Sólo aparecerán las equivalencias de cuentas en el formulario de "Relación de cuentas PGCP 2004 con cuentas PGCP 2013"una vez que la entidad haya elegido la Norma Contable con la que va a trabajar.

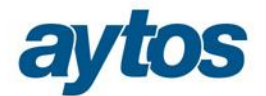

# 3. Funcionamiento Proceso de Activación del Plan Contable.

# **3.1 Proceso a seguir:**

Los pasos a seguir serán los siguientes:

- 1. Es obligatorio tener instalada la versión 8.00 o posterior.
- 2. Acceder a la opción de menú: *"Proceso de Apertura Nuevo Plan Contable Activación del Plan Contable"*

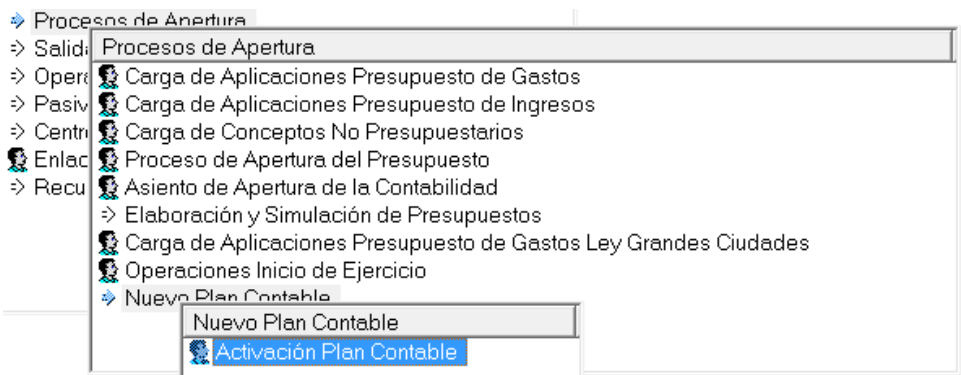

3. Definir la parametrización y forma de trabajar de la entidad.

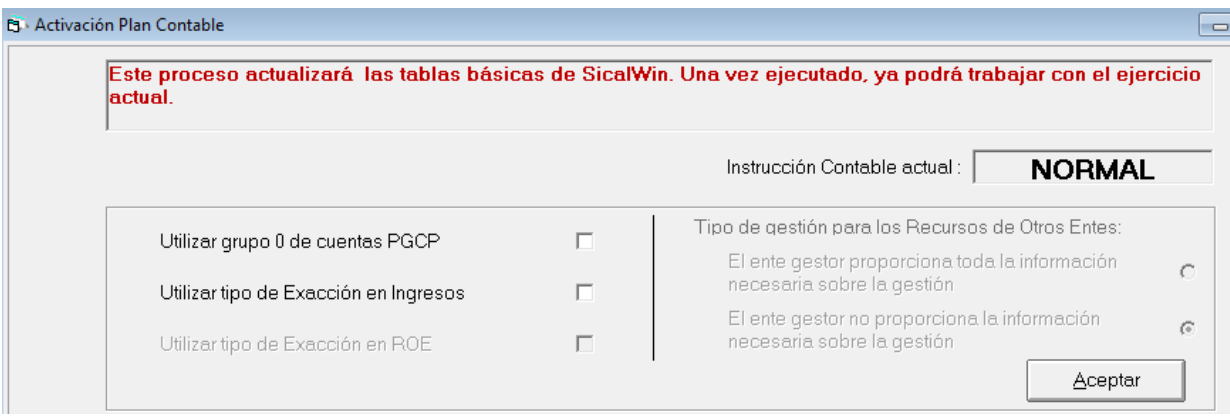

- 4. En función de la parametrización anterior y de la norma contable utilizada por la entidad, se tomarán las relaciones de equivalencias entre cuentas PGCP2004 y cuentas PGCP2013. Si la entidad realiza alguna modificación que afecte a estos parámetros, la tabla de equivalencias de cuentas PGCP cambiará para adaptarse a la nueva configuración de la entidad. Al pulsar el botón "*Aceptar*" del formulario de "*Activación del Plan Contable"* se mostrará la tabla de equivalencias de cuentas PGCP.
- 5. Entrando en el formulario de "*Relación de Cuentas PGCP 2004 con PGCP 2013",* se permitirá al usuario consultar, insertar y modificar las relaciones antes de realizar el proceso de activación.

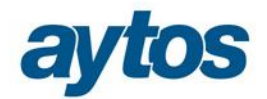

#### B - Relación cuentas PGCP 2004 con 2013

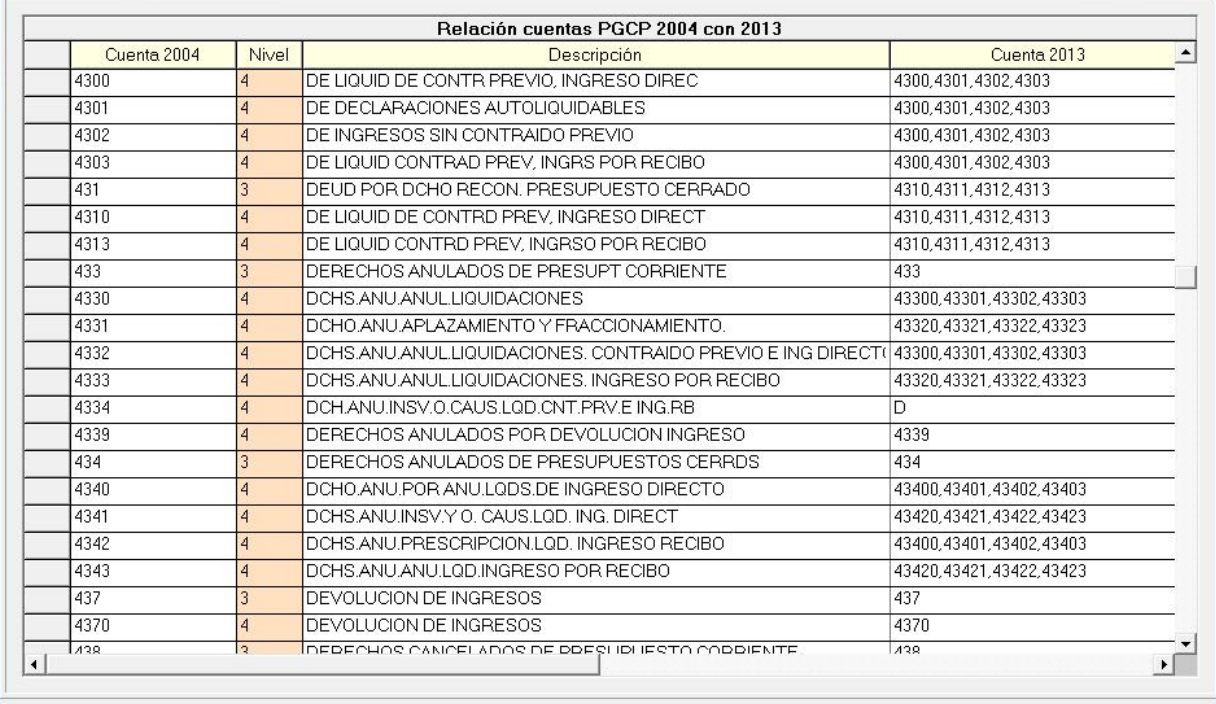

- 6. Una vez aceptada la tabla de equivalencias de cuentas PGCP, pulsando el aspa podremos salir del formulario y "*Comenzar"* con el Proceso de Activación del Plan Contable. Como anteriormente se ha indicado este proceso no podrá volver a realizarse ni se podrá deshacer.
- 7. A continuación aparecerá un mensaje informando de la comprobación realizada y nos avisará si se ha detectado alguna incidencia.

En función de la tipología de incidencias detectadas, se habilitará o no el botón para *"Validar cambio del Plan Contable"*

Aparecerá un mensaje similar al que se muestra a continuación:

Activación Plan Contable Se han producido Incidencias / Errores durante el proceso. Fichero:<br>C:\SICALWIN7000003\_ICAL2015\LISTADOS\ACT2006.TXT Debe revisar el fichero antes de confirmar el proceso Validar cambio del plan contable No Validar cambio del plan contable

En este caso, SicalWin nos permitirá:

- Validar el cambio del plan contable sin verificar, ni corregir el fichero de incidencias
	- Visualizar /Imprimir el fichero de incidencias y a continuación que el usuario pueda decidir:
		- Si desea continuar con el Proceso de Activación
			- Si prefiere corregir las incidencias y posteriormente volver a repetir el Proceso de Activación del Nuevo Plan.
- 8. Una vez realizada la Activación del Plan contable en 2015, revisamos las "Clasificaciones", del presupuesto prorrogado y del presupuesto en elaboración. Sobre todo las del fichero de incidencias, por si queremos corregir alguna duplicidad o indeterminación. Especial atención a las cuentas de enlace a conceptos no presupuestarios, de forma que observemos que cada uno tiene una sola cuenta de enlace. Esto hay que hacerlo antes de realizar cualquier operación en el concepto, incluidos los traspasos 2014- 2015.

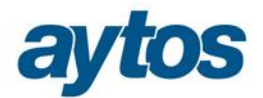

# **3.2 Opciones de Parametrización de la entidad**

Los parámetros de configuración de la entidad que será obligatorio seleccionar de forma previa a lanzar el Proceso de Activación del Plan Contable son los que aparecen en el siguiente formulario:

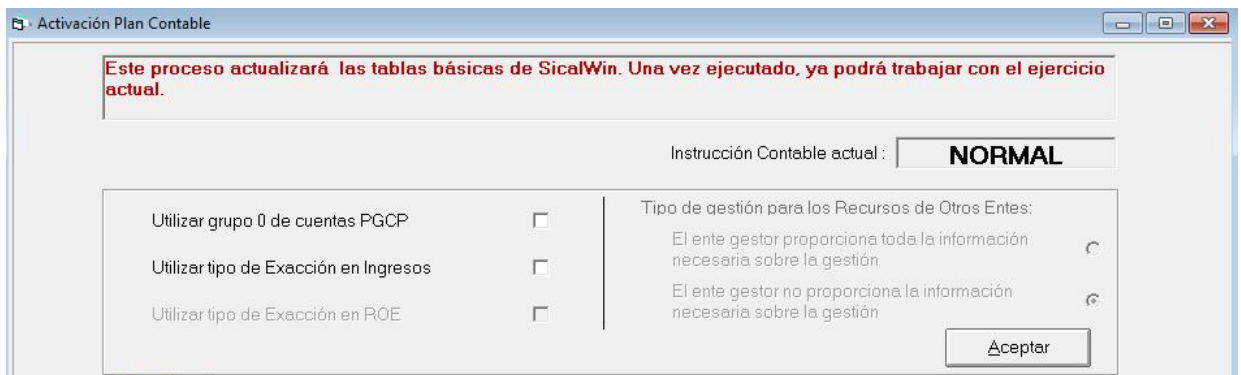

# **3.2.1 Utilización cuentas PGCP grupo 0.**

En la nueva Instrucción de Contabilidad y Plan Contable, las cuentas del grupo 0 del PGCP, son de utilización opcional. Por tanto, damos a la entidad la opción de poder elegir si quiere utilizar o no este grupo de cuentas en la configuración de los asientos contables.

En el caso de que el usuario no marque el check de utilizar grupo 0 de cuentas PGCP, el proceso de Activación del Nuevo Plan eliminará todas las cuenta de orden del Plan Contable de la entidad y configurará los asientos contables afectados como es el caso de operaciones: RC, A, AD, Modificaciones de Crédito… para que no muevan las cuentas del grupo 0.

Se creará un nuevo parámetro en "*Opciones de Instalación"* en la pestaña de "*Parámetros no Accesibles"*  para indicar si la entidad va a utilizar o no cuentas del grupo 0. Este atributo no se podrá modificar durante el ejercicio.

A pesar de que la entidad haya elegido no utilizar cuentas de orden, al entrar en el formulario de "*Relación cuentas PGCP 2004 con cuentas PGCP 2013",* se cargarán las cuentas del grupo 0, pero no se operará con ellas, ni se volcarán al plan contable de la entidad.

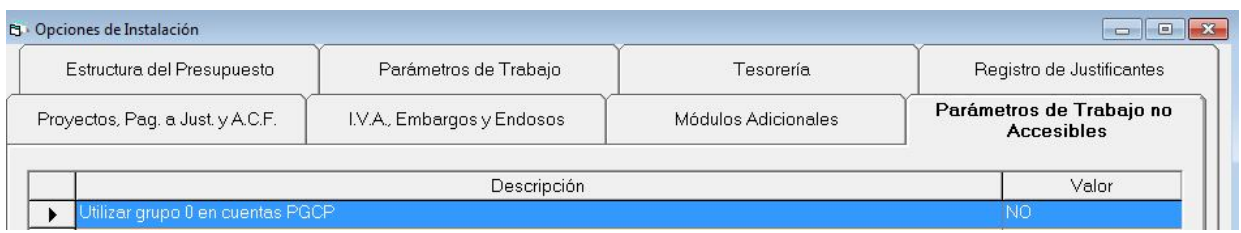

# **3.2.2 Uso de Tipo de Exacción en Ingresos.**

El Tipo de Exacción en Ingresos pasará a ser opcional, pero sólo cuando la entidad trabaja con Norma Normal.

Por tanto, en el formulario de activación si la entidad trabaja con norma Simplificada o Básica, no aparecerá este check para que la entidad pueda elegir trabajar o no con tipo de exacción en ingresos. En el caso de que la entidad trabaje con Norma Simplificada o Básica no se permitirá trabajar con tipo de exacción.

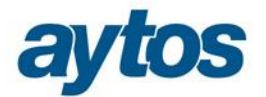

Se creará un nuevo parámetro en "*Opciones de Instalación"* en la pestaña de "*Parámetros no Accesibles"*  para indicar si la entidad va a trabajar o no con tipo de exacción en ingresos. Este atributo no se podrá modificar durante el ejercicio.

Las "*Relaciones de cuentas PGCP 2004 con cuentas PGCP 2013"* se configurarán en función de la forma de trabajo de la entidad. Es decir, el hecho de que se marque o se desmarque este check afectará a las equivalencias de cuentas PGCP.

Por tanto, es importante tener en cuenta que aunque estos parámetros de Activación del Nuevo Plan, pueden modificarse siempre que no se haya realizado la activación. Si se modifican las condiciones, las relaciones entre cuentas PGCP se reemplazarán e implicará que se pierdan las posibles actuaciones manuales que el usuario hubiera podido efectuar en dicha tabla de equivalencias.

# **3.2.3 Uso de Tipo de Exacción en ROE**

Este check sólo aparecerá activo en el formulario en el caso de que la entidad utilizara el Módulo de ROE en 2014. En SicalWin no se permite trabajar con el módulo de ROE en Norma Simplificada, por lo que este check sólo aparecerá para la Norma Normal.

Este atributo tampoco se podrá modificar una vez realizada la Activación y se almacenará en Opciones de Instalación.

En el caso de que la entidad no trabajara con el Módulo de ROE en el ejercicio anterior y marque el check con posterioridad, se mostrarán un par de preguntas para que el usuario pueda indicar el procedimiento que va a seguir en lo que se refiere a la gestión de los recursos de otros entes, el usuario tendrá que responder las siguientes preguntas:

- Si utilizará tipo de exacción de ROE
- Si el ente gestor va a proporcionar toda la información relacionada con la gestión de los ayuntamientos.

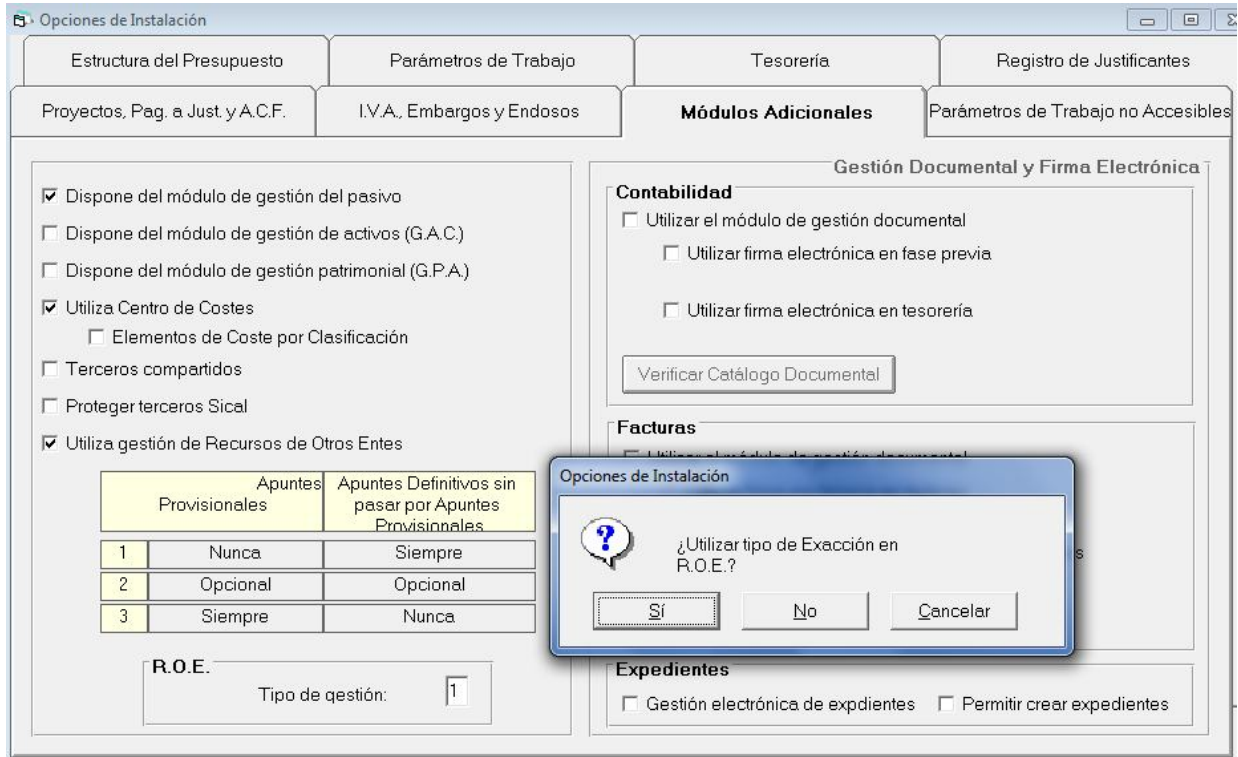

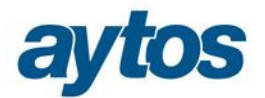

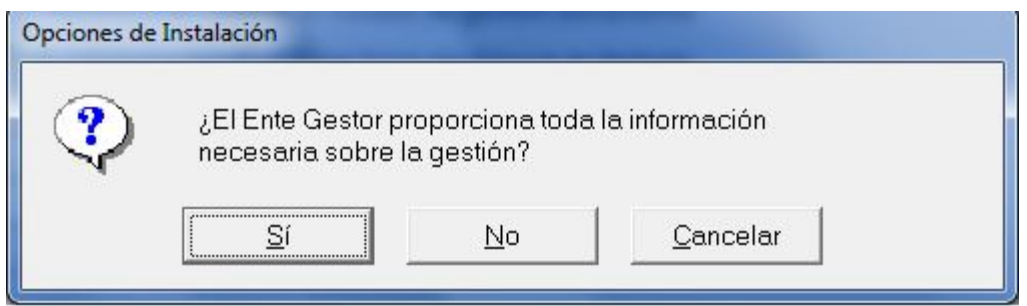

# **3.2.4 Tipo de Gestión de ROE.**

Se introducen dos métodos de contabilización de operaciones de ROE en base a si el Órgano Gestor de los Recursos suministra o no información:

- En el caso de que el **ente gestor proporcione la información necesaria** para que el ente titular refleje todas las operaciones de sus recursos como si los gestionara él mismo, el ente gestor sólo tendrá obligación de utilizar las cuentas 453 "Entes públicos, por ingresos pendientes de liquidar" y 456 "Entes públicos, c/c. efectivo"
- En el caso de que el **ente gestor no proporcione la información** deberá utilizar el subgrupo 45 al completo, igual que en el PCN´04, exceptuando los tipos de exacción.

Como se ha indicado con anterioridad, en el caso de que el ente gestor de los recursos proporcione toda la información necesaria para la gestión a los ayuntamientos, sólo tendrá obligación de utilizar las cuentas 453 y 456.

Las operaciones que mueven estas cuentas son las siguientes:

#### **Cuenta 453:**

- Abono a la 453: los cobros de derechos reconocidos y los reintegros de pagos.
- Cargo a la 453: los pagos por devolución de ingresos, pagos directos y la liquidación con los entes. **Cuenta 456:**
- Cargo a la cuenta 456: los pagos a cuenta.
- Abono a la 456: liquidación con los entes.

El resto de operaciones de ROE se van a mantener en SicalWin pues la gestión es necesaria para la entidad, tal y como se indica en la regla 32 de la ICAL:

*" Al margen del tratamiento contable, las entidades que administren recursos de ROE registrarán de forma individualizada todas y cada una de las operaciones derivadas de la gestión en relación con dichos recursos, quedando integradas en su contabilidad mediante una estructura de datos que permita obtener la información recogida en la Memoria punto 20"*

Para cumplir el párrafo anterior y permitir la gestión de estas operaciones, se utilizarán las cuentas asociadas a cada operación, aunque sólo sea obligatorio utilizar las cuentas de los grupos 453 y 456, ello no implica que no se puedan utilizar el resto de cuentas del grupo 45. Por consiguiente la configuración de asientos en la tabla de operaciones de ROE será similar con independencia de que la entidad gestora aporte o no toda la información necesaria para la gestión a los ayuntamientos.

El hecho de que la entidad aporte o no toda la información relacionada con la gestión de los ayuntamientos también influirá en las obligaciones de suministro de información en la Memoria de la entidad gestora de los recursos. De esta forma, los estados de la Memoria relacionados con el desarrollo de la gestión sólo son obligatorios para aquellas entidades gestoras de ROE que no aporten al ayuntamiento toda la información necesaria para su gestión. Se trata de los estados de la Memoria de: Resumen de ROE, Derechos Anulados de ROE, Derechos Cancelados y Devoluciones de Ingresos de ROE.

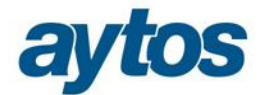

### **3.2.5 Norma contable a utilizar.**

En el proceso de Activación del Nuevo Plan Contable no vamos a permitir al usuario modificar la norma contable a utilizar. Es decir, en el proceso de Activación no podremos pasar de Norma Simplificada a Normal o a la inversa. En el caso de que alguna entidad estuviera interesada en hacerlo deberá ponerse en contacto con el Departamento de Soporte de SicalWin.

Por tanto, si existe el ejercicio anterior, en el formulario del Proceso de Activación del Plan, aparecerá la Norma Contable, pero no se permitirá modificar. Si es una entidad de nueva creación, será obligatorio seleccionar la Norma Contable con la que la entidad va a trabajar en el mismo proceso de Activación del Plan.

# **3.3 Tabla de equivalencias cuentas PGCP 2004 PGCP 2013**

Al entrar en el formulario de: "*Relaciones de cuentas PGCP 2004 con cuentas PGCP2013*", aparecerán por defecto cargadas las tablas de equivalencias de cuentas del Plan General de Contabilidad Pública Adaptado a la Administración Local de 2004 y 2013, publicadas por la IGAE que se pueden consultar en el siguiente enlace:

#### http://www.oficinavirtual.pap.minhap.gob.es/sitios/oficinavirtual/es-

PL Relación cuentas PGCP 2004 con 2013

ES/ContabilidadPublicaLocal/Paginas/GuiaAperturaContabilidad2006.aspx

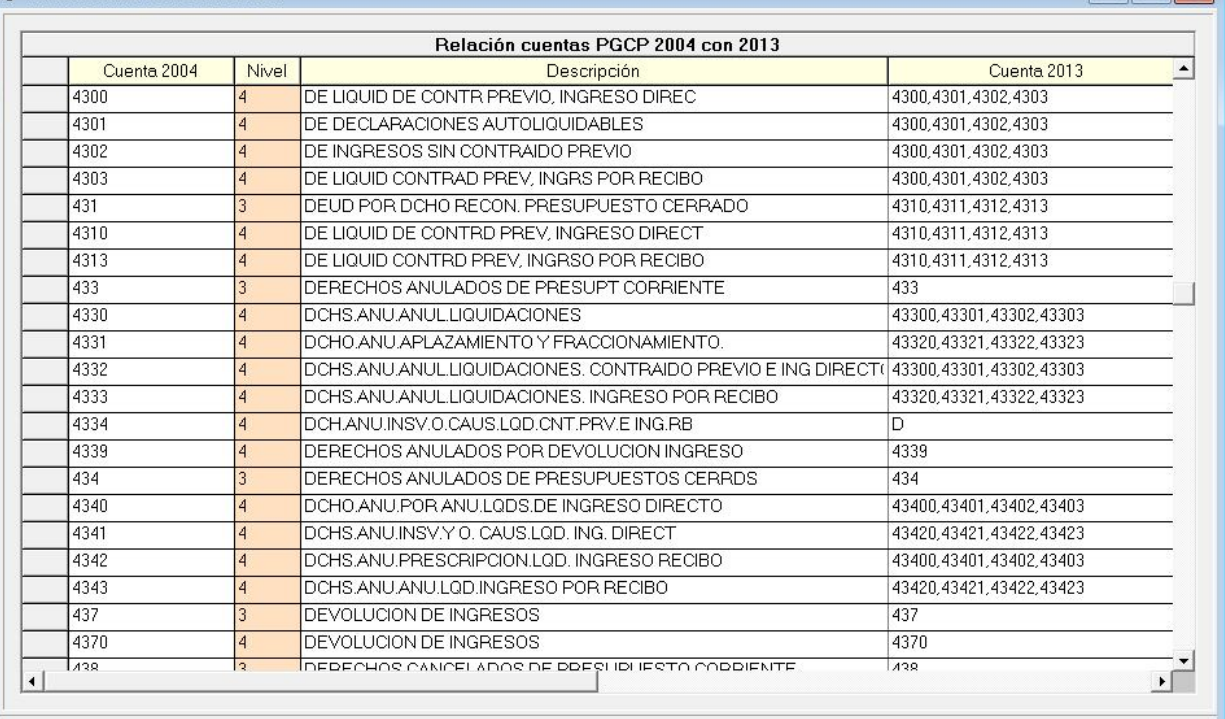

Esta tabla de equivalencias es editable por el usuario y se permite: modificar, eliminar e insertar nuevos registros. Cualquier modificación en esta tabla se debe realizar bajo las siguientes premisas:

**Contractor** 

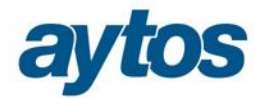

- La entidad únicamente insertará nuevas relaciones entre cuentas PGCP cuando se trate de cuentas especiales que hayan utilizado en el ejercicio 2014 y que no existieran en el PGCP de 2004. El resto de cuentas PGCP aparecerán relacionadas por defecto.
- En la tabla de relaciones de cuentas, el máximo nivel permitido para las cuentas de origen es 4 (independientemente de PGC sea a 4 o a 8), y para plan contable a 8 dígitos el mínimo nivel de desglose para cuentas de origen es 3.
- En el caso de que una cuenta PGCP 2004 desaparezca en el PGCP 2013, en la columna de Cuenta 2013 aparecerá una "D", indicando que la cuenta deja de existir.
- Cuando en la equivalencia que se haya introducido en la tabla de "*Relación de cuentas PGCP 2004 con cuentas 2013",* la cuenta PGCP a insertar en 2015 no exista en el Plan Contable, SicalWIn creará esta cuenta PGCP de forma automática en el ejercicio 2015 tomando los atributos de la cuenta del ejercicio anterior. Sólo se creará la cuenta en el caso de que exista en PGCP a nivel inferior 3 dígitos.
- Para las relaciones que por defecto SicalWin suministra para definir la equivalencia de cuentas PGCP, no se permitirá realizar modificaciones en la columna de "*cuenta 2004*", en el caso de que se quisiera realizar alguna modificación en la cuenta origen, será necesario eliminar el registro y volver a introducirlo.

Si el usuario prefiere establecer otra relación o cambiar el orden de preferencia en las cuentas de destino, podrá hacerlo en 3 momentos:

- **Antes** de Confirmar la **Activación del nuevo plan** (las que afectan el PGC y que nos impedirán activar)
- **Una vez activado el nuevo plan** (las que afectan a "Clasificaciones", que no impiden activar). Esto tendrá que hacerse antes de trabajar en 2015 y grabar cualquier operación o haber hecho algún traspaso de operaciones 2014-2015 (sobre todo en situaciones en que queramos cambiar cuentas asociadas a clasificaciones económicas, cosa que en determinados casos, como los conceptos no presupuestarios, no podrá hacerse una vez haya operaciones). En estos casos, también será necesario modificar la cuenta asociada a la clasificación económica.
- **Antes del asiento de apertura**, para establecer las relaciones de cuentas que nos van a afectar a este asiento

# **3.4 Codificación fichero de avisos/ errores.**

Una vez lanzado el Proceso de Activación del Nuevo Plan Contable, podemos encontrarnos tres situaciones:

- Que no haya incidencias
- Que haya incidencias y que no permitan continuar
- Que haya incidencias, pero permitan continuar ( porque puedan resolverse con posterioridad)

En el caso de que las **incidencias detectadas no permitan continuar** con el proceso aparecerá el siguiente mensaje:

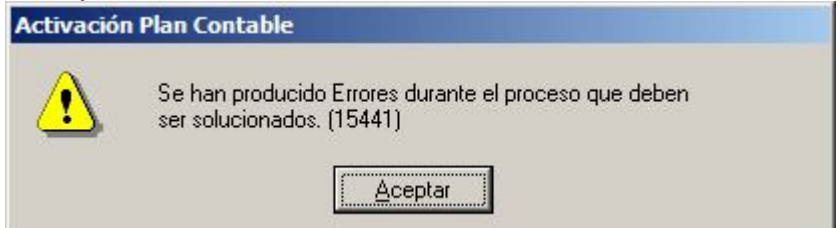

Además nos generará el fichero **ACT2006.TXT,** que podremos visualizar en ese mismo momento y tendremos guardado en la carpeta **...\Listados** del directorio donde esté instalada la aplicación Sicalwin.

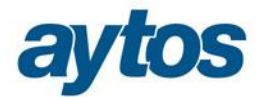

En el caso de que las **incidencias detectadas permitan continuar** con el proceso aparecerá el siguiente mensaje:

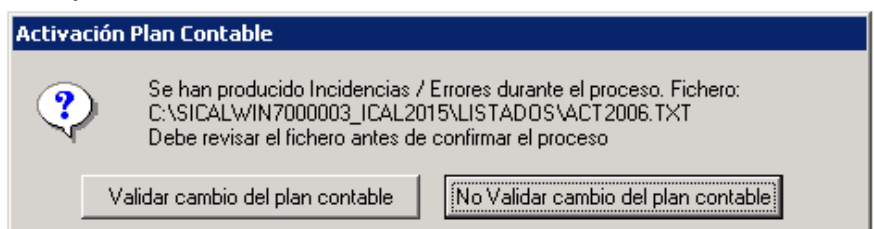

En cualquier caso, preguntará donde guardar el fichero de errores, que será un txt, pero según se haya respondido a la pregunta el programa confirmará la transacción de todo el proceso o no. En este último caso no se almacenará la marca que indica que se ha concluido todo el proceso de Activación del Plan y el usuario podrá volver a entrar tras modificar o definir las relaciones oportunas. En este caso, también se generará el fichero de errores.

Las incidencias más frecuentes que nos podemos encontrar en estos ficheros de errores seguirán la siguiente catalogación de errores:

Por regla general, los errores relacionados con el Mantenimiento del Plan Contable, PGC, son errores que no permiten continuar y los errores que saltan vinculados a las Clasificaciones, CLA, sí permitirán continuar.

La catalogación de los mensajes de error en el fichero de errores se realizará atendiendo a los siguientes criterios:

- **El primer dígito (P o C), identifica el tipo de error**: Los errores del Plan Contable comenzarán por: P : Errores del Plan Contable
	- **C**: Errores de clasificaciones.
- **El segundo dígito (N o S), se utiliza para distinguir la norma contable**:
	- **N**: Norma Normal
	- S: Norma Simplificada
- **El tercer dígito ( 4 u 8), se utiliza para distinguir el desglose en dígitos del Plan Contable que utiliza la entidad**
	- 4: Usa Plan Contable a 4 dígitos
	- 8: Utiliza Plan Contable a más de 4 dígitos

Como ejemplo, nos podemos encontrar un código de error que sea (PN4\_1), indicará: Error relacionado con el Mantenimiento del Plan Contable, en Norma Normal y la entidad utiliza Plan Contable a 4 dígitos. El nº que aparece a la derecha del guión identifica el número de error.

Descripción de las incidencias más frecuentes:

# **Incidencias del Plan General Contable:**

#### **PN4\_1: Existe una relación entre la cuenta antigua y la nueva pero ésta no existe en el Plan General Contable 2013 instalado. Cuenta antigua XXXX Cuenta Nueva YYYY.**

Aclaración del error: El usuario ha tecleado una cuenta origen en la tabla de equivalencia de cuentas PGCP cuya cuenta destino no existe a nivel 4 en el Mantenimiento del Plan Contable del ejercicio 2015 una vez realizada la activación del plan.

Posible solución: Crear estas relaciones entre cuentas a nivel 3. Con esto el sistema ya entiende que el cuarto dígito se mantiene del año anterior y el mismo proceso de Activación creará de forma automática la cuenta en el Mantenimiento del Plan Contable copiando la descripción del ejercicio anterior.

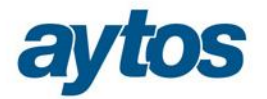

#### **PN4\_2: Existe una relación entre la cuenta antigua y la nueva pero ésta no existe en el Plan General Contable 2013 instalado. Cuenta antigua XXXX Cuenta Nueva YYYY.**

Aclaración del error: El usuario ha introducido una relación entre cuentas PGCP enlazando una cuenta con varias en la tabla de equivalencia de cuentas PGCP y alguna de las cuentas de destino no existe a nivel 4 en el Mantenimiento del Plan Contable del ejercicio 2015 una vez realizada la activación del plan. Mismo caso anterior, pero en este caso la relación en lugar de ser de una a una, es de una a varias cuentas.

Posible solución: Crear estas relaciones entre cuentas a nivel 3. Con esto el sistema ya entiende que el cuarto dígito se mantiene del año anterior y el mismo proceso de Activación creará de forma automática la cuenta en el Mantenimiento del Plan Contable copiando la descripción del ejercicio anterior.

#### **PN4\_3 y PN4\_4: Existe una relación entre la cuenta antigua y la nueva pero ésta no existe en el Plan General Contable 2013 instalado. Cuenta antigua XXXX Cuenta Nueva YYYY.**

Las comprobaciones que se realizan son similares a las descritas para los errores PN4\_1 y PN4\_2, pero en este caso la cuenta no existe en el Mantenimiento del Plan Contable del 2015 a tres dígitos.

#### **PN4\_5: La cuenta del plan antiguo no tiene ninguna cuenta relacionada en el plan nuevo. Cuenta antigua XXXX.**

Aclaración del error: La cuenta del plan antiguo no existe en la tabla de equivalencias de cuentas Plan Contable 2004 con cuentas PGCP 2013, ni a nivel de 3 dígitos, ni a nivel de 4 dígitos.

Posible solución: Introducir una relación para esta cuenta en la tabla de equivalencia entre cuentas PGCP 2004 con cuentas PGCP 2013 a nivel 3 o a nivel 4.

### **Incidencias de cuentas asociadas a Clasificaciones Económicas:**

Para reemplazar las cuentas PGCP asociadas a la clasificación económica de gastos y de ingresos se sigue el siguiente procedimiento:

- 1) Se comprueba si la clasificación existe en la tabla de equivalencias de clasificación económica de gastos e ingresos publicada por la IGAE. En caso afirmativo, se reemplazará la cuenta asociada a la clasificación económica utilizada en el ejercicio 2014, por la cuenta PGCP 2013 asociada a la clasificación atendiendo a las relaciones de la IGAE.
- 2) El código de la clasificación económica se buscará en la tabla de equivalencias de la IGAE primero a nivel de Subconcepto, 5 dígitos, y si no se encontrara a ese nivel a nivel de concepto, 3 dígitos.
- 3) En el caso de que el concepto no se localizara en la tabla de equivalencia de clasificaciones ni a nivel 5 ni 3, para adaptar la cuenta PGCP al nuevo plan, se buscará la equivalencia de la cuenta en la tabla de relaciones de cuentas PGCP 2004 con cuentas PGCP 2013 y se aplicará la nueva cuenta, completando los últimos dígitos si fuera necesario.

#### **CN4\_3 y CN4\_4: La clasificación en el nuevo plan tenía varias cuentas posibles asociadas. Se le han asignado las más usuales, pero conviene revisar esta clasificación.**

Aclaración del error:No se ha encontrado el subconcepto/ concepto en la tabla de equivalencias de clasificaciones de la IGAE, por tanto, se ha buscado la relación en la tabla de equivalencias de cuentas del Plan Contable, pero como la relación es de una a varias, se informa para que el usuario revise la cuenta asociada.

Posible solución: Una vez realizada la Activación del Plan el usuario podrá consultar y si es el caso, modificar la cuenta PGCP asociada de forma automática a la clasificación económica.

#### **CN4\_5 y CN4\_7: La cuenta asociada a la económica no existe en el nuevo plan contable.**

Aclaración del error:No se ha encontrado el subconcepto/ concepto en la tabla de equivalencias de clasificaciones de la IGAE, por tanto, se ha buscado la relación en la tabla de equivalencias de cuentas del Plan Contable, pero no se ha encontrado la cuenta PGCP ni a nivel 4, ni a nivel 3.

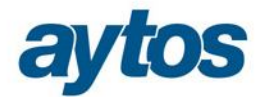

Posible solución: Insertar una nueva relación en la tabla de equivalencias de cuentas PGCP 2004 con cuentas PGCP 2013

# **3.5 Controles tras Proceso de Activación.**

- Una vez confirmado el Proceso de Activación del Plan, aparecerá un mensaje de advertencia para recordar al usuario que es conveniente que identifique cuáles son los terceros pertenecientes al grupo de entidades, pues este atributo del tercero afectará a los traspasos de operaciones del 2014 al 2015 y a la configuración del asiento contable de las operaciones grabadas en el presupuesto corriente.

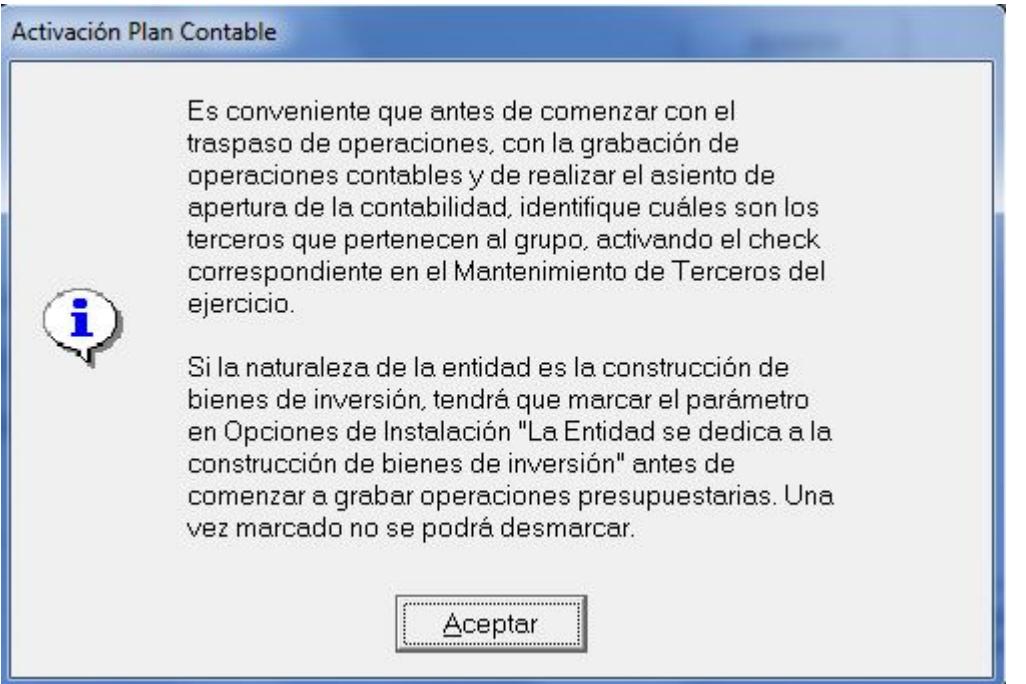

Para ello se ha insertado un nuevo check en el "*Mantenimiento de Terceros*" de SicalWin que permite indicar cuáles son los terceros del grupo:

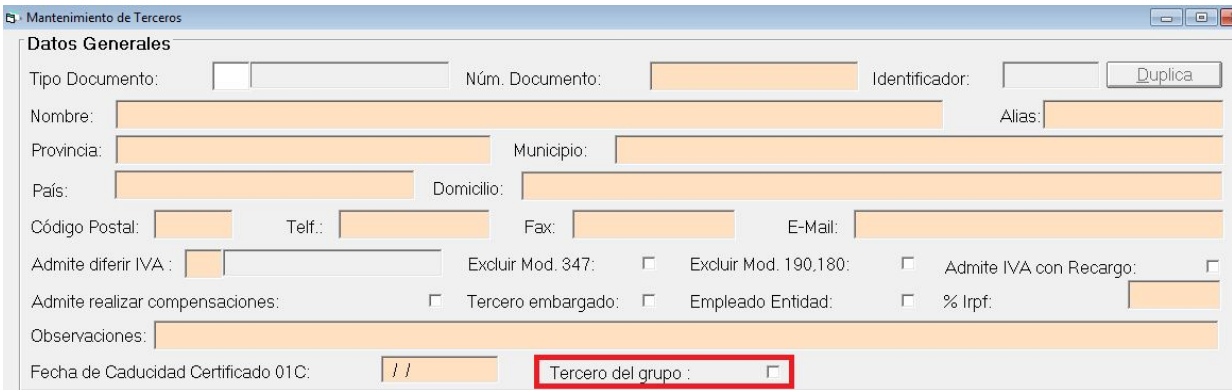

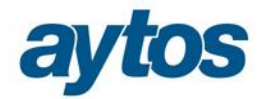

También se tendrá que indicar si la naturaleza de la entidad es la construcción de bienes de inversión, pues este parámetro afectará a la configuración de los asientos contables de operaciones de gastos. En "*Opciones de Instalación"* en la pestaña de Parámetros de Trabajo*,* se permite indicar si la entidad se dedica a la donstrucción de bienes de inversión. Una vez marcado este parámetro no se podrá desmarcar.

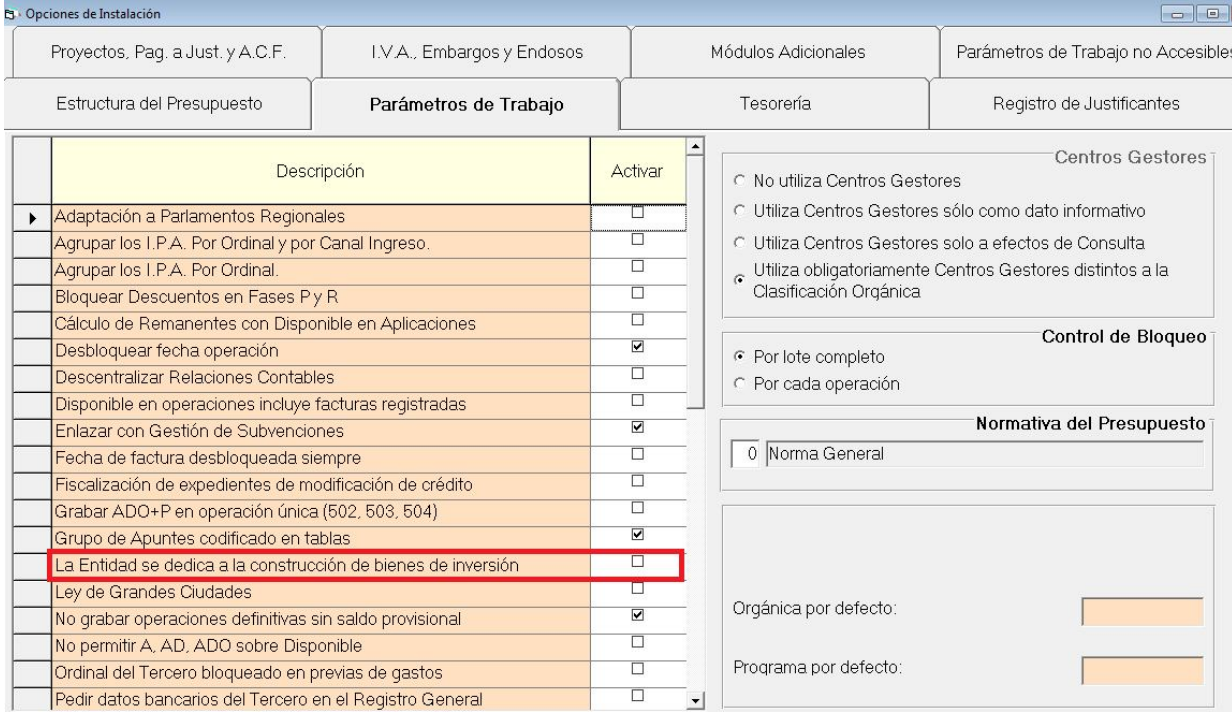

- En lo que respecta a la Preparación del Ejercicio siguiente, una vez que se realiza la Activación del Plan Contable en el ejercicio 2015, hay tablas básicas que no se permitirá volver a traspasar actualizando los datos en destino. Esto ocurre en tablas como: CLA, COP... por lo que si se hubiera realizado alguna modificación en 2014 con posterioridad a la creación del ejercicio 2015, el usuario deberá llevar manualmente estos cambios a la base de datos del ejercicio 2015.
- La cuenta 5585 de Libramientos para provisiones de fondos que en el anterior Plan Contable se utilizaba tanto para Libramientos de Fondos de ACF como para Libramientos de Fondos de PAJ, en el PGCPAL2013 se utiliza únicamente para Libramientos de Fondos de ACF, y se ha creado otra cuenta específica para los Libramientos de Fondos de PAJ, que es la cuenta 5584. Por este motivo, en todos los conceptos 45XXX que se traspasen del ejercicio 2014, se indicará el check en la "*Carga de Conceptos no Presupuestarios"* de que se trata de conceptos de libramientos de ACF. Y la entidad tendrá que introducir manualmente los conceptos no presupuestarios de Libramientos de PAJ. Es probable que en el caso de que la entidad tuviera creados conceptos de Libramientos de ACF, aparezca el siguiente mensaje de error en el fichero de errores: *"Se han detectado conceptos no presupuestarios que aplicando las tablas de equivalencias podrían quedar relacionados a dos cuentas PGCP, se va a enlazar el CNP a la cuenta más usual y en caso necesario tendrá que crear un nuevo CNP para enlazarlo a la otra cuenta. Ha sucedido con los siguientes conceptos: (45066, 45700, 45900)"*
- En la "*Carga de Conceptos No Presupuestarios",* se ha incluido un nuevo atributo para los conceptos 10XXX y 20XXX para indicar si el tercero pertenece o no al grupo de entidades. Por defecto, en los conceptos que se traspasan del ejercicio anterior, en este atributo se indicará la marca de que el tercero no pertenece al grupo. El usuario tendrá que revisar estos conceptos no presupuestarios y las cuentas

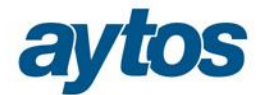

del Plan Contable asociadas y en caso necesario crear nuevos conceptos no presupuestarios para terceros del grupo.

- El Plan General de Contabilidad Pública adaptado a la Administración Local del ejercicio 2013 amplia el desglose permitido para las cuentas PGCP. De tal forma, que:
	- o **Para entidades que trabajan con Norma Normal:** El nivel de cuentas PGCP puede llegar a 6 dígitos en el caso de que la entidad haya decidido trabajar con tipo de exacción
	- o **Para entidades que trabajan con Norma Simplificada**: El nivel de cuentas PGCP en determinadas cuentas será de 4 dígitos.

Por tanto, una vez realizada la Activación, se modificará el Mantenimiento del Plan Contable de SicalWin para permitir operar con este tipo de cuentas a mayor nivel. No se admitirá desglosar todas las cuentas del Plan Contable a mayor nivel, el resto de cuentas no desglosadas a mayor nivel en la Orden se continuarán gestionando a 4 ó 3 dígitos respectivamente para Norma Normal y Simplificada.

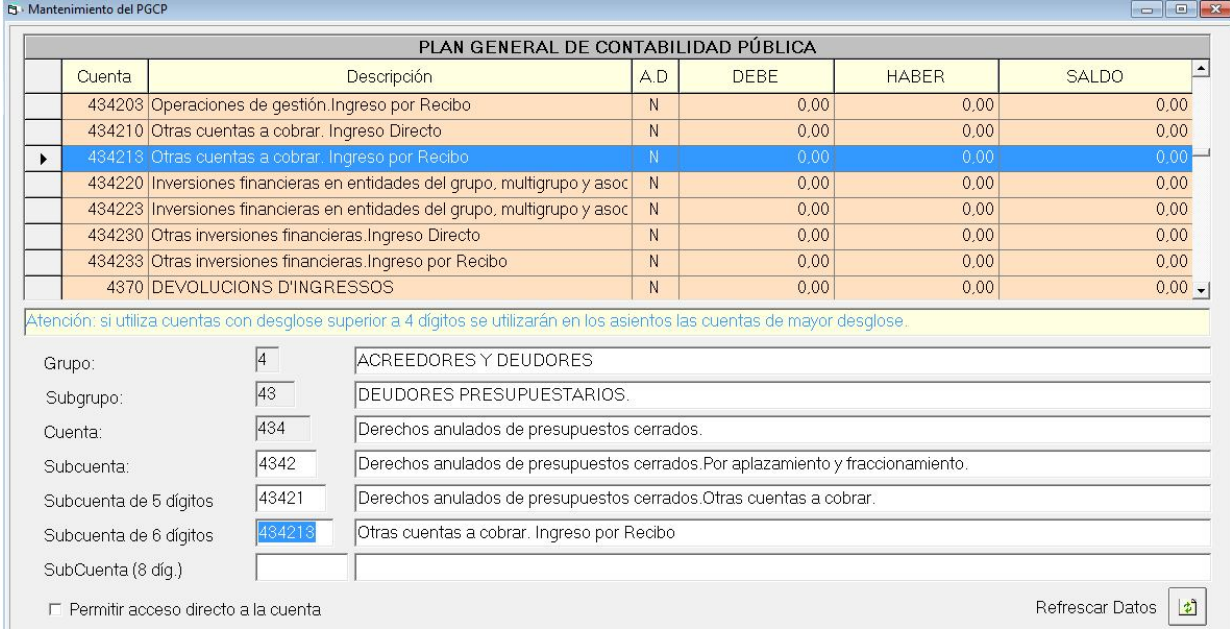

# 4. Integración con Gestión Patrimonial, GPA.

En el caso de que la entidad trabaje en SicalWin con Integración con GPA, habrá que tener en cuenta las siguientes particularidades al realizar la Activación del Nuevo Plan Contable en SicalWin:

- En Gestión Patrimonial, GPA, existe un proceso de Activación del Plan Contable que será independiente al proceso de Activación existente en SicalWin.
	- La tabla de equivalencias de cuentas PGCP 2004 y PGCP 2013 de GPA y de SicalWin no tienen que coincidir.
	- El momento en el que se realice la activación del plan contable en SicalWin y GPA no están condicionados, es indiferente que primero se realice la activación en GPA y con posterioridad en SicalWin.

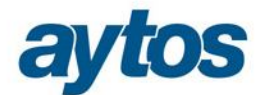

- El único requisito será que la activación en GPA hay que realizarla antes de grabar el asiento de apertura de la contabilidad en SicalWin.
- No se permitirá modificar en SicalWin las relaciones definidas para las cuentas PGCP marcadas como cuentas GPA en el formulario de: "*Relación cuentas PGCP2004 con cuentas PGCP 2013*"
- En el proceso de Activación del Nuevo Plan Contable de SicalWin, si se trabaja con integración con GPA es necesario controlar si en GPA se trabaja con la versión 1 y si se ha realizado la Activación del Plan en GPA, en caso afirmativo, como las cuentas de GPA estarán creadas con la estructura definida en el PGCP 2013, antes de concluir el proceso de Activación, se verificará si en GPA se hubiera creado alguna cuenta, que no estuviera creada en el Mantenimiento del Plan Contable de SicalWin en caso afirmativo, se mostrará en el fichero de errores de SicalWin, la relación de cuentas de GPA que no existen en SicalWin y se avisará de que se van a crear de forma automática en PGCP de SicalWin una vez finalizado el proceso de Activación del Plan Contable.

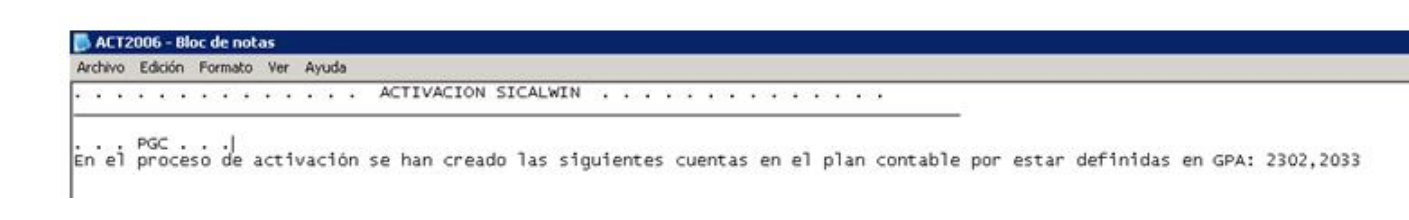